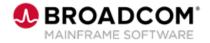

## How to Install XCOM<sup>™</sup> Data Transport<sup>®</sup> For Windows 12.0 and Run an Effective Transfer 100

EDUCATION COURSE DESCRIPTION

## COURSE TYPE, LENGTH, & CODE

- WBT
- 6.5 minutes
- 06XCO10010

#### WHO SHOULD ATTEND

Customers

#### RESOURCES

- <u>Post-Installation or Post-</u> <u>Upgrade Tasks</u>
- <u>Verify Your Installation</u>

### **Course Overview**

In this video, you will be able to:

- Access the How to Install XCOM<sup>™</sup> Data Transport® For Windows 12.0
- Download and install java
- Download and install XCOM<sup>™</sup> Data Transport® For Windows 12.0
- Run a transfer with XCOM<sup>™</sup> Data Transport<sup>®</sup> For Windows 12.0

# This Course will reference the following links and prompts:

- https://techdocs.broadcom.com/
- https://openjdk.org/
- JDK 8 Updates
- jre\_x64\_windows\_hotspot
- https://support.broadcom.com/
- net start xcomdsrv
- cd %xcom\_home%
- xcomqm -r
- net user xcomtest /add pswd@222
- xcomtcp -c1 -f queue=NO local\_file="C:\Program Files\CA\XCOM\Config\xcom.cnf" remote\_file=%public%\test\_loopback.cnf remote\_system=127.0.0.1 userid=xcomtest password=pswd@222 file\_option=REPLACE
- net user xcomtest /del